Carta al editor

## **Institution profile wizard: una solución para la normalización en Scopus**

Institution profile wizard: a solution for standardization in Scopus

Oscar Ernesto Velázquez Soto1\* https://orcid.org/0000-0001-7149-8721

<sup>1</sup> Centro Nacional de Información de Ciencias Médicas (Infomed).

\* Autor para la correspondencia. Correo electrónico: oevelazquez@infomed.sld.cu

Recibido: 17/05/2019

Aprobado: 25/05/2019

Dra. C. Nancy Sánchez-Tarragó

Editora de la Revista Cubana de Información en Ciencias de la Salud.

Estimada editora:

Es bien conocido que la ambigüedad de los metadatos en las publicaciones científicas registradas en las bases de datos de primer nivel es un problema global.(1) Las consecuencias de los errores en los metadatos de las publicaciones varían desde la no recuperación del documento a la hora de buscarlo hasta la falta de visibilidad de una institución en particular o de un país.(2) La producción científica de Cuba no escapa de estos errores tan frecuentes. En este caso vamos a referirnos especialmente a la base de datos Scopus, disponible desde principios del presente año para el sistema de salud de Cuba.

Scopus es la mayor base de datos de citas y resúmenes de bibliografía revisada por pares: revistas científicas, libros y actas de conferencias.<sup>(3)</sup> En esta importante base de datos, según datos de *Scimago Journal and Country Rank,*(4) se encuentran indizadas 25 revistas cubanas; de ellas, 22 de medicina, con más de 45 mil documentos con afiliación de Cuba. Con el uso de la prescripción de búsqueda Affiliation (*cuba*) en el campo Afiliación en la base de datos Scopus, el resultado obtenido es de 100 afiliaciones declaradas de este país con un total de 30 999 documentos. De estas 100 afiliaciones, 36 son instituciones de salud pertenecientes al Ministerio de Salud Pública de Cuba. Sin embargo, es notable el alto volumen de errores

encontrados en dicha base de datos; errores que afectan directamente el prestigio y la visibilidad de los autores, revistas e instituciones cubanas. Las posibles soluciones a este fenómeno adquieren formas diversas como, por ejemplo, el ORCID,(5) o la actualización de un directorio de instituciones que represente la autoridad institucional o la concientización de los autores mediante la capacitación.

Respecto a la base de datos Scopus, una posible solución para la normalización de las instituciones de salud es el *Institution Profile Wizard for Scopus* (IPW). Esta es una herramienta que permite que las instituciones modifiquen sus perfiles de afiliación y corrijan sus jerarquías organizacionales para garantizar que el conjunto correcto de perfiles de afiliación se agrupe y se muestre en Scopus. Esta herramienta permite a las instituciones de una forma más personalizada e independiente corregir o crear con mayor precisión los datos de estas. $(6)$ 

El IPW tiene tres funciones principales que facilitan el uso para los usuarios: modificar jerarquía, modificar perfil y crear perfil (Fig. 1).

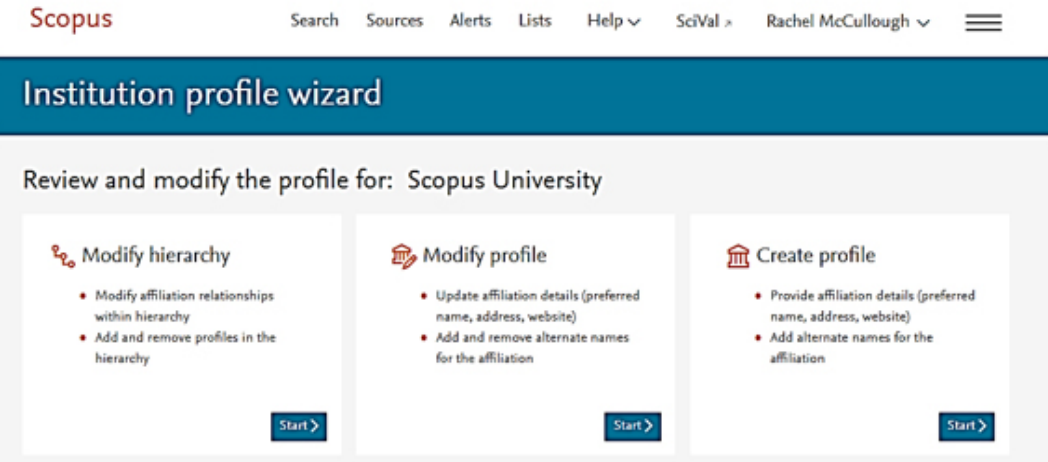

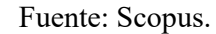

**Fig. 1 -** Institution Profile Wizard.

La función "modificar jerarquía" permite revisar y actualizar la jerarquía de las instituciones, agregar o remover la estructura de las instituciones de menor jerarquía y ordenar la estructura organizativa de la institución. Mediante esta función se pueden corregir los diversos errores de jerarquía de las instituciones de salud, así como la creación de nuevas jerarquías que agrupen la producción de las afiliaciones.

La función "modificar perfil" permite verificar y actualizar el nombre oficial y los detalles de la dirección de la institución, agregar direcciones para múltiples ubicaciones en diferentes idiomas y ver, eliminar o agregar nombres alternativos para una institución. Esta función permite la actualización de los perfiles de las afiliaciones; se pueden corregir los nombres, las direcciones y unir los perfiles de una misma institución.

La función "crear perfil" está diseñada para solicitar la creación de un nuevo perfil si no existe uno en Scopus. Este asistente de perfiles institucionales brinda la opción de elegir hasta tres personas responsables para administrar el perfil de la afiliación y centrar el trabajo para normalizar en pocas personas. Esto brinda una ventaja relativa, ya que los encargados de gestionar el IPW deben ser personas adiestradas en el uso de Scopus y sus herramientas; tener dominio sobre la información de sus instituciones y tener competencias para la búsqueda y recuperación de la información. Esta herramienta en manos adecuadas permite desambiguar y normalizar los perfiles de las instituciones de salud de Cuba, lo que contribuye a un aumento sustancial de su visibilidad y a su impacto global. El beneficio de la implementación de esta estrategia para normalizar es alto, porque no solo contribuye al desarrollo de las Ciencias Médicas como disciplina científica, sino también al prestigio internacional de nuestras instituciones y de la salud cubana en general.

## **REFERENCIAS BIBLIOGRÁFICAS**

1. Alonso Sierra LE, Hidalgo Delgado Y, Leiva Mederos AA. Desambiguación del nombre de los autores en revistas científicas. Rev Cubana Cienc Informat [Internet]. 2014 [acceso: 17/04/2019];18(3):[aprox. 15 p.]. Disponible en: http://scielo.sld.cu/scielo.php?script=sci\_arttext&pid=S2227-

## 18992014000300010&lng=es&tlng=pt

2. Sobrido Prieto M, Gutiérrez Couto U, González Guitián C. De la normalización de la firma científica a la identificación digital del autor. Index Enferm [Internet]. 2016  $[access: 17/04/2019]; 25(1-2):[aprox. 9 p.].$  Disponible en: http://scielo.isciii.es/scielo.php?script=sci\_arttext&pid=S1132-

12962016000100013&lng=es

3. Elsevier. The largest database of peer-reviewed literature – Scopus. EE.UU.: Elsevier; 2019 [acceso: 17/04/2019]:[aprox. 8 pantallas]. Disponible en: https://www.elsevier.com/solutions/scopus

4.SCImago. Journal Rankings. España: Scimago Lab; c2007-2018 [acceso: 17/04/2019]:[aprox. 8 pantallas]. Disponible en:

https://www.scimagojr.com/journalrank.php?country=CU

5. Universidad Politécnica de Valencia. Cómo mejorar tu perfil investigador y aumentar la visibilidad de tus publicaciones científicas. ORCID: identificador normalizado de autores Biblioteca y Documentación Científica. Universidad Politécnica de Valencia; 2018 [acceso: 17/04/2019]:[aprox. 2 pantallas]. Disponible en: https://riunet.upv.es/handle/10251/113111

6. Elsevier. Scopus Institution Profile Wizard. Elsevier; 2018 [acceso: 17/04/2019]. Disponible en: https://blog.scopus.com/posts/scopus-institution-profile-wizard

## **Conflicto de intereses**

El autor declara que no tiene conflicto de intereses.